### QUICK START GUIDE – WEB BROWSER

V 1.0 14.08.2020

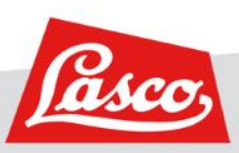

**LASCO.COM**

**URL** 

ra.lasco.com

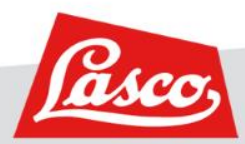

**LOGIN**

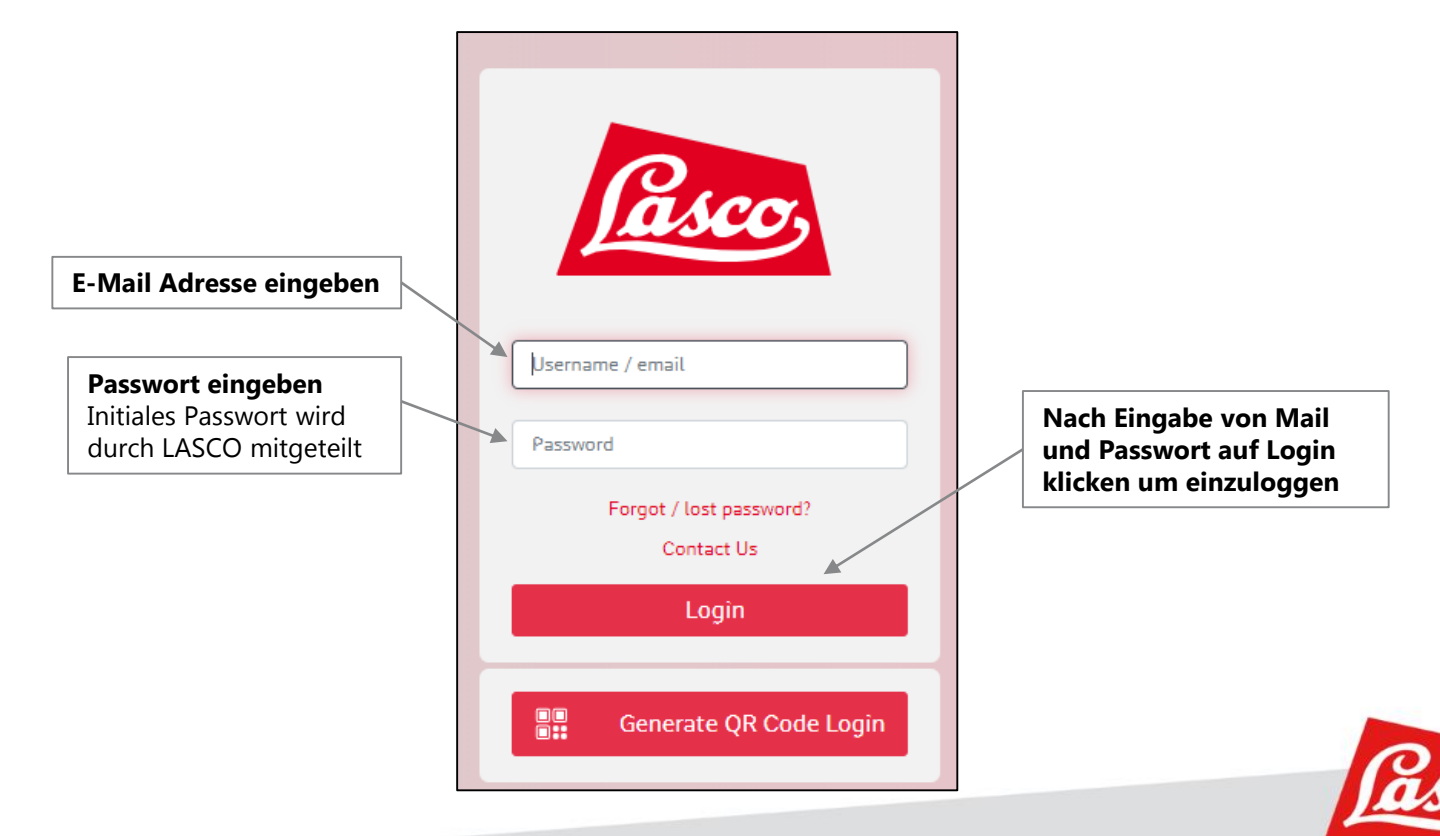

#### **ALLGEMEINES BEDIENKONZEPT – HAUPTMENÜ, AKTIVER HAUPTMENÜPUNKT**

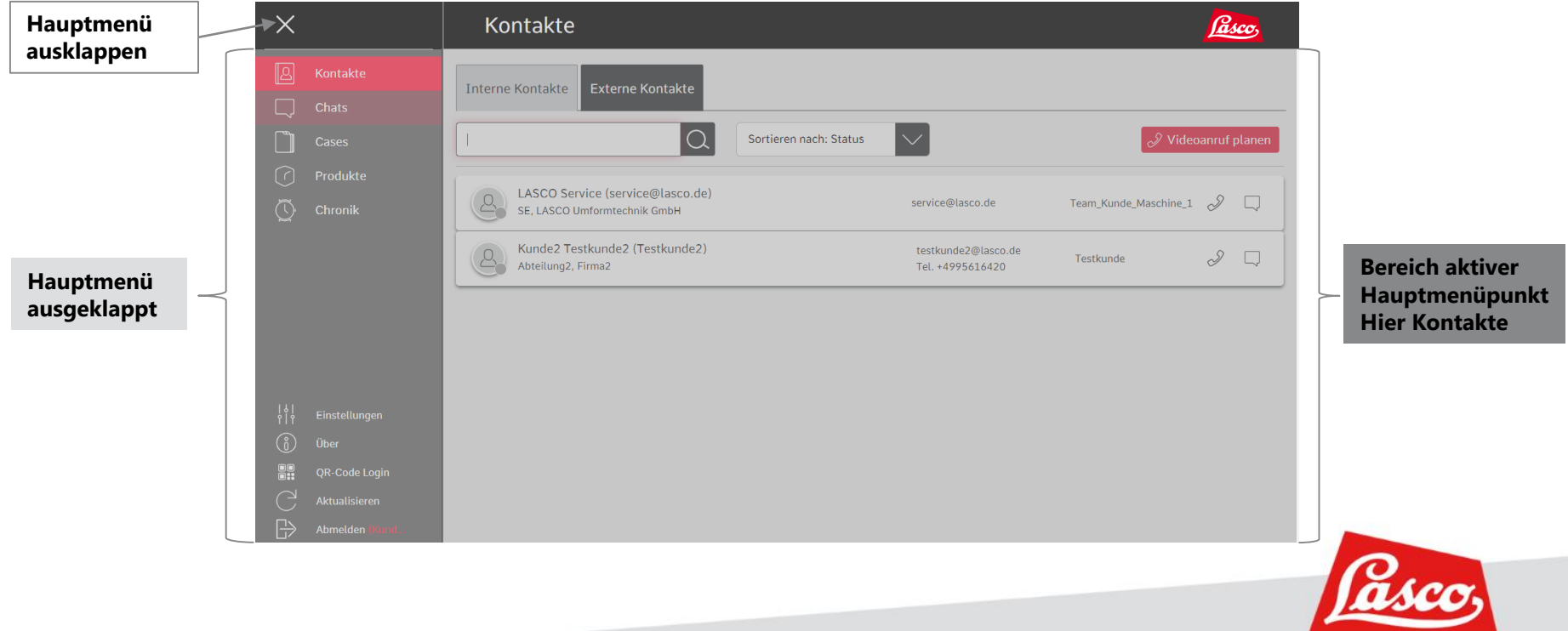

#### **JEMANDEN ANRUFEN**

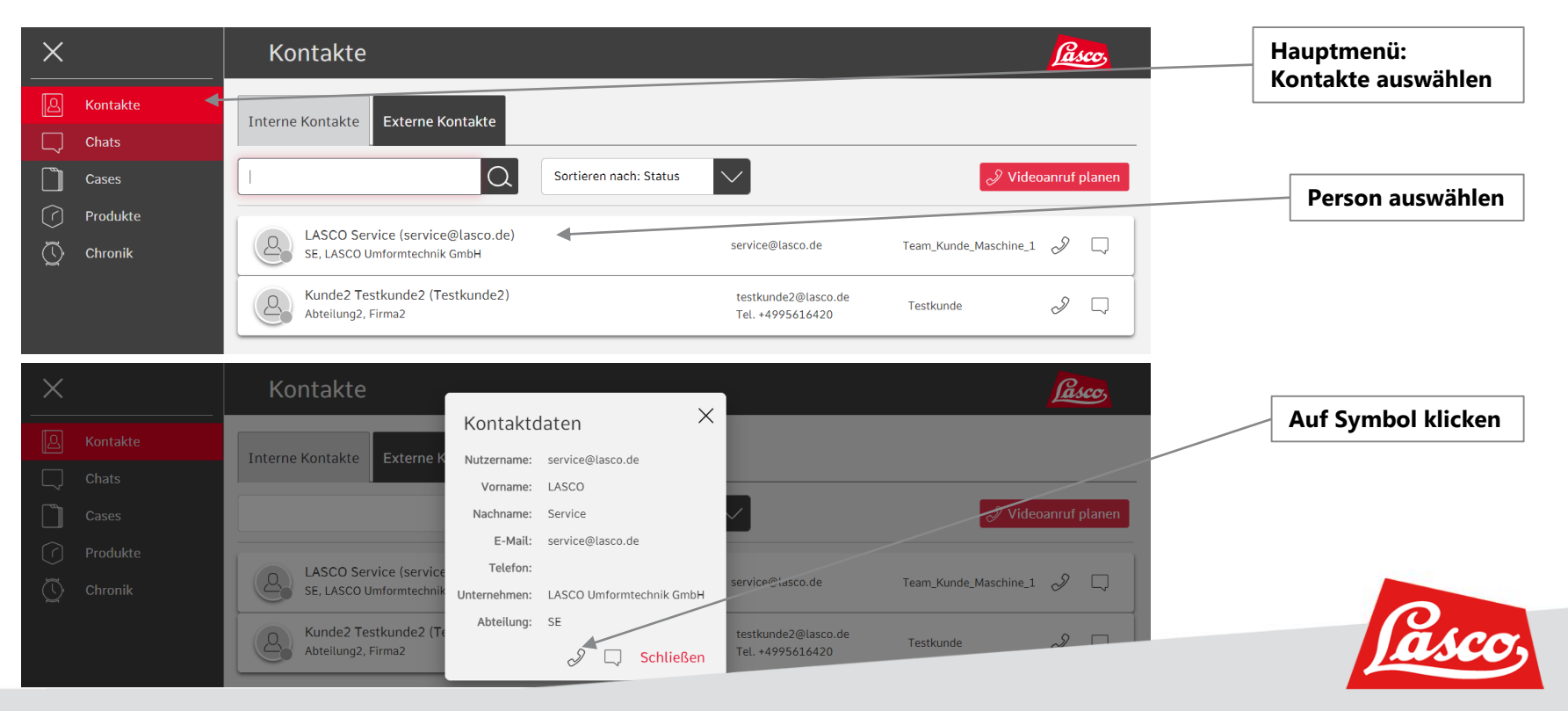

#### **OPTIONEN WÄHREND DES ANRUFS**

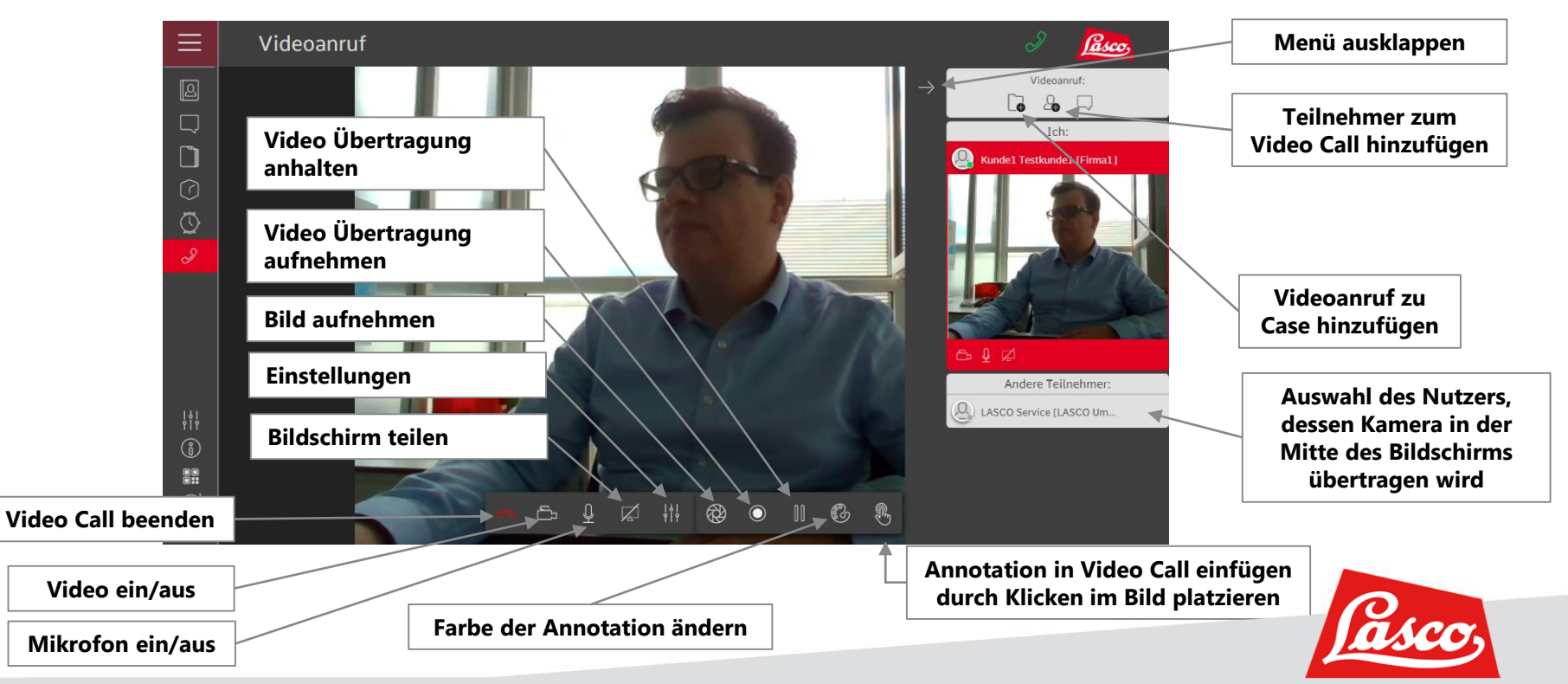

#### **MIT JEMANDEN CHATTEN**

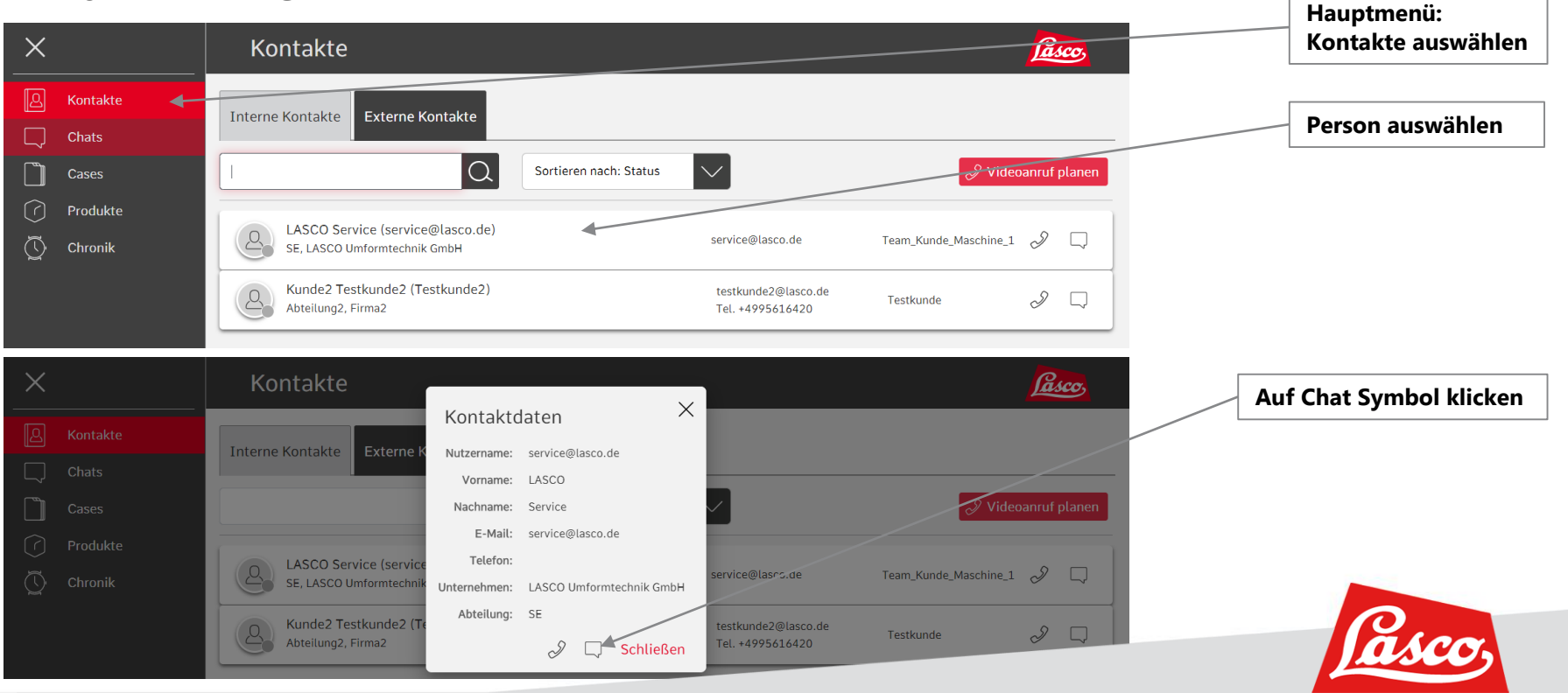

#### **MIT JEMANDEN CHATTEN**

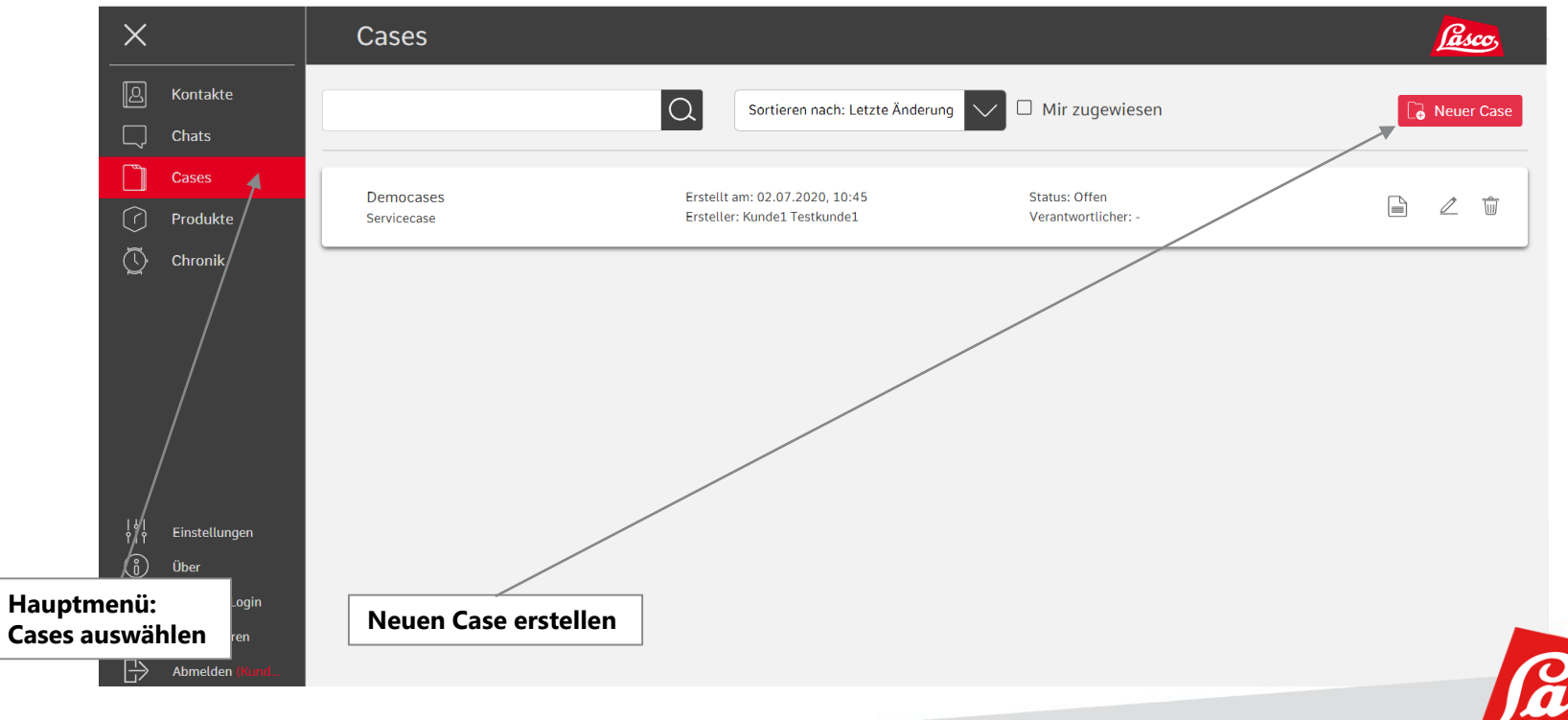

#### **EINEN FALL ANLEGEN**

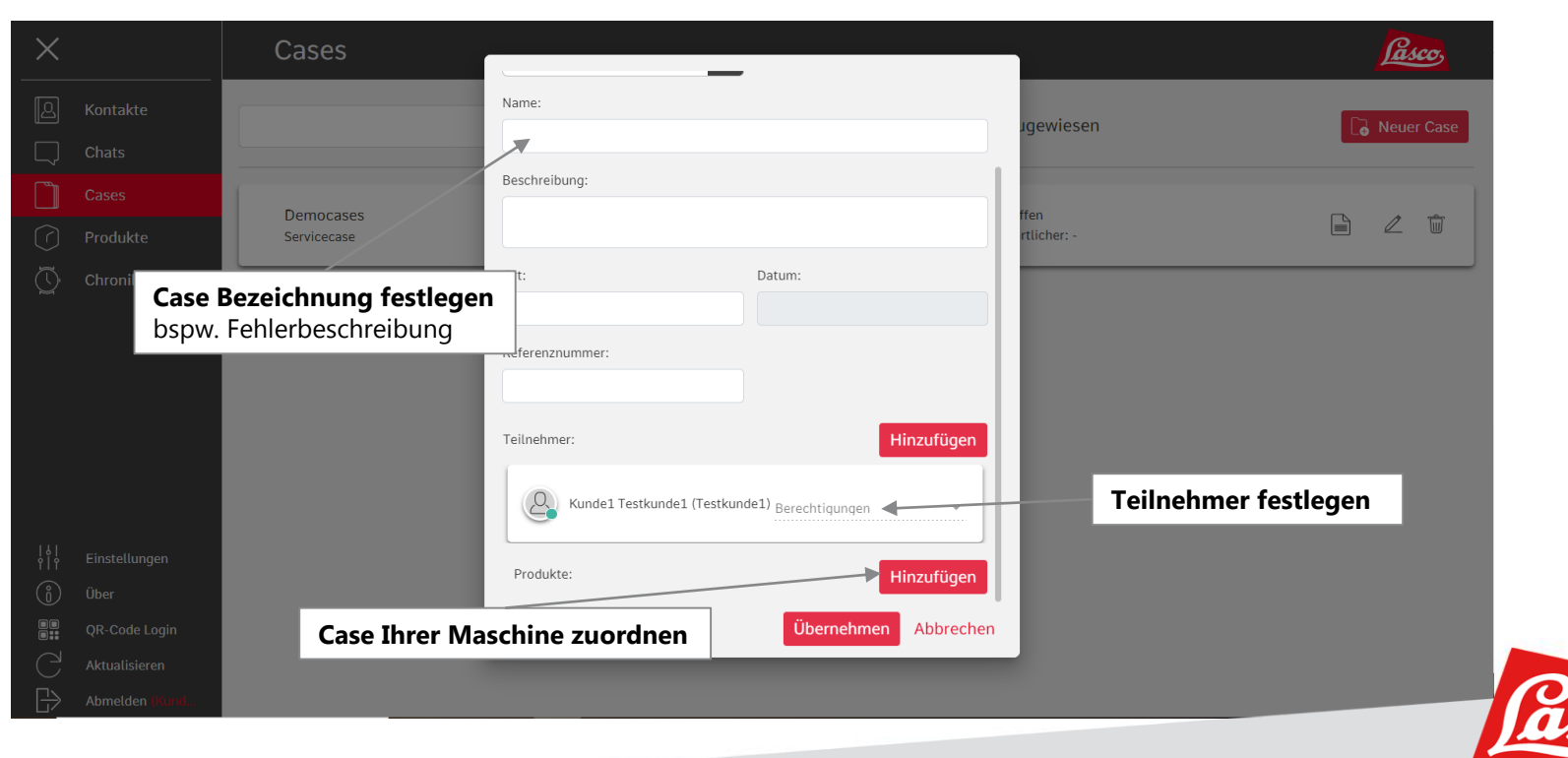

#### **BILDER ODER VIDEO EINEM CASE HINZUFÜGEN**

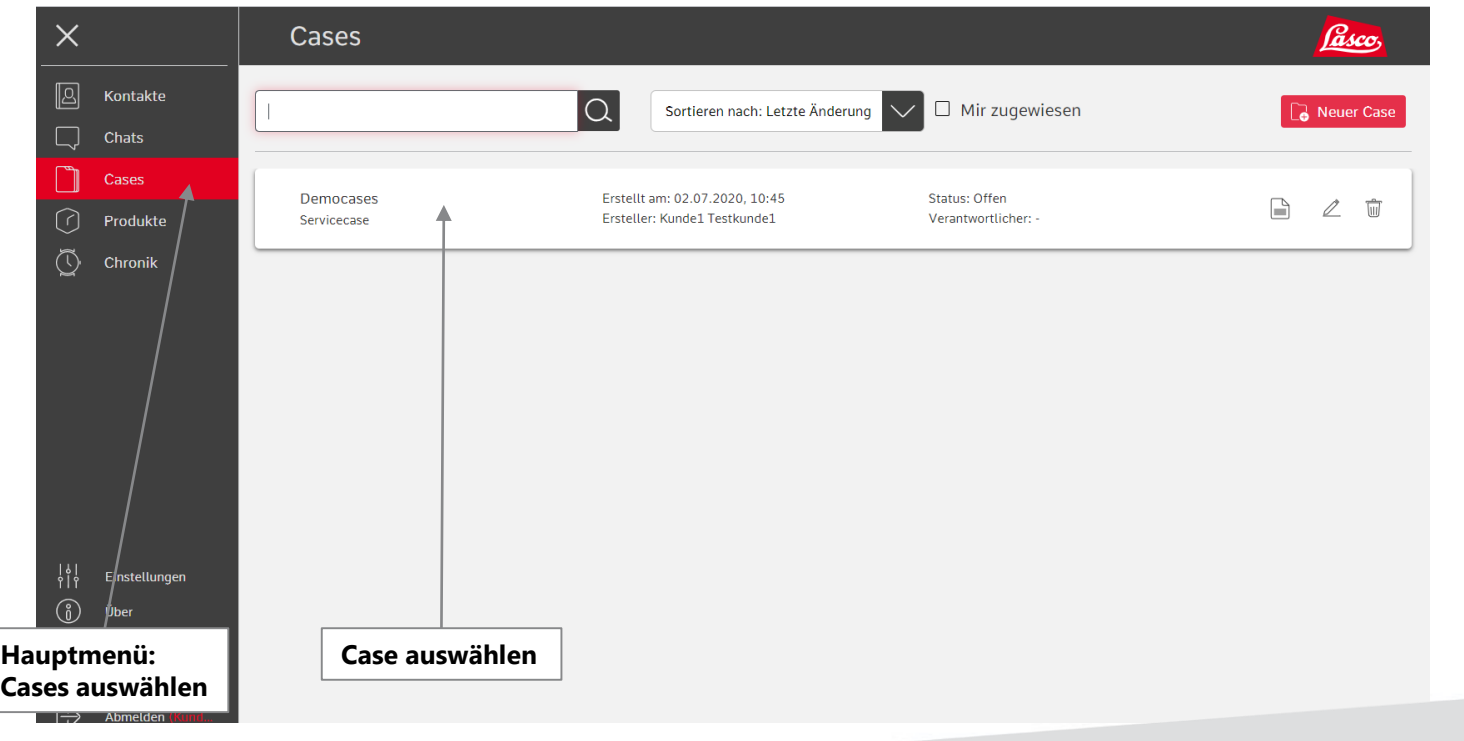

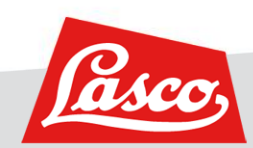

#### **BILDER ODER VIDEO EINEM CASE HINZUFÜGEN**

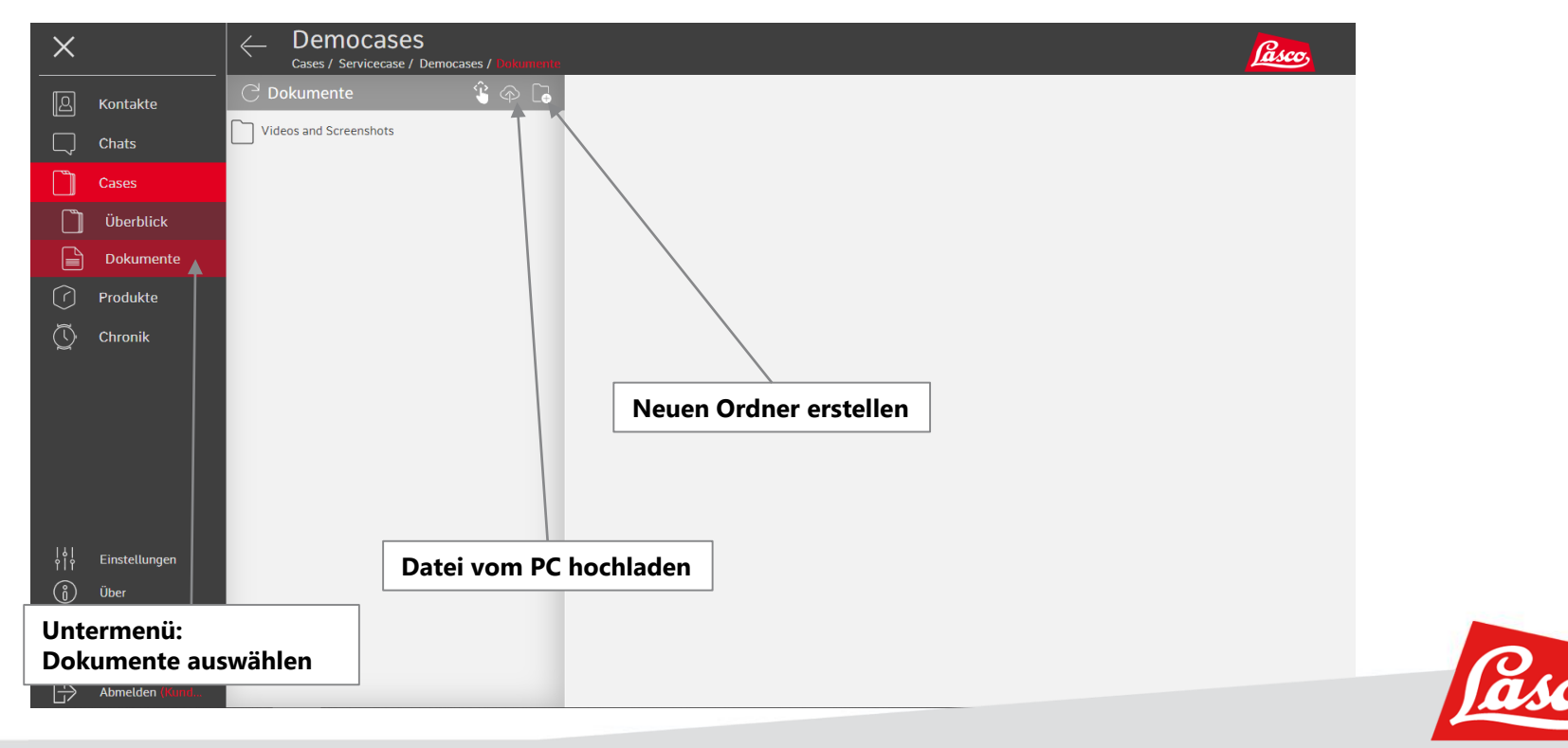

# WERKZEUGMASCHINENFABRIK **LASCO UMFORMTECHNIK**

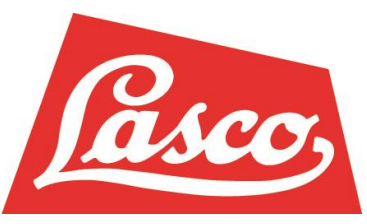

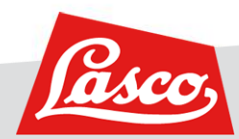